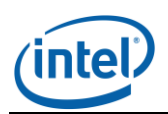

# Intel® SNMP Subagent v5.0

Release Notes

l

*Release Date: November, 2012 Build # 14* 

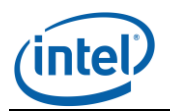

# **Legal Statements**

l

INFORMATION IN THIS DOCUMENT IS PROVIDED IN CONNECTION WITH INTEL® PRODUCTS FOR THE PURPOSE OF SUPPORTING INTEL DEVELOPED SERVER BOARDS AND SYSTEMS. NO LICENSE, EXPRESS OR IMPLIED, BY ESTOPPEL OR OTHERWISE, TO ANY INTELLECTUAL PROPERTY RIGHTS IS GRANTED BY THIS DOCUMENT. EXCEPT AS PROVIDED IN INTEL'S TERMS AND CONDITIONS OF SALE FOR SUCH PRODUCTS, INTEL ASSUMES NO LIABILITY WHATSOEVER, AND INTEL DISCLAIMS ANY EXPRESS OR IMPLIED WARRANTY, RELATING TO SALE AND/OR USE OF INTEL PRODUCTS INCLUDING LIABILITY OR WARRANTIES RELATING TO FITNESS FOR A PARTICULAR PURPOSE, MERCHANTABILITY, OR INFRINGEMENT OF ANY PATENT, COPYRIGHT OR OTHER INTELLECTUAL PROPERTY RIGHT.

UNLESS OTHERWISE AGREED IN WRITING BY INTEL, THE INTEL PRODUCTS ARE NOT DESIGNED NOR INTENDED FOR ANY APPLICATION IN WHICH THE FAILURE OF THE INTEL PRODUCT COULD CREATE A SITUATION WHERE PERSONAL INJURY OR DEATH MAY OCCUR.

Intel may make changes to specifications and product descriptions at any time, without notice. Designers must not rely on the absence or characteristics of any features or instructions marked "reserved" or "undefined." Intel reserves these for future definition and shall have no responsibility whatsoever for conflicts or incompatibilities arising from future changes to them. The information here is subject to change without notice. Do not finalize a design with this information.

The products described in this document may contain design defects or errors known as errata which may cause the product to deviate from published specifications. Current characterized errata are available on request.

Contact your local Intel sales office or your distributor to obtain the latest specifications and before placing your product order.

Intel is a trademark of Intel Corporation in the U.S. and other countries.

**\*** Other names and brands may be claimed as the property of others.

Copyright **©** 2007–2012 Intel Corporation. All rights reserved.

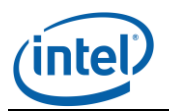

#### **1. Package Contents**

• Intel SNMP Subagent v5.0.0.14

l

#### **2. Supported Operating Systems**

Microsoft Windows\* Server 2003 SP2 Standard/Enterprise Edition – (x86 & EM64T) Microsoft Windows\* Server 2003 R2 Standard/Enterprise – (x86 & EM64T) Microsoft Windows\* Server 2008 Standard/Enterprise/Datacenter (x86/x64) Microsoft Windows\* Server 2008 R2 Standard/Enterprise/Datacenter Red Hat\* Linux\* Enterprise 5.7/6.x (x86/x64) SuSE\* Linux ES 10 SP3 (x86/x64) SuSE\* Linux ES 11 SP1 (x86/x64)

# **3. Supported Server Platforms**

# **Multi-Core Intel® Xeon® Processor E5 Sequence-based Servers**

- Intel<sup>®</sup> Server Board S1600JP
- Intel<sup>®</sup> Server Board S1400SP
- Intel® Server Board S1400BB
- Intel® Server Board S2400EP
- Intel<sup>®</sup> Server Board S1400FP
- Intel<sup>®</sup> Server Board S4600LH
- Intel<sup>®</sup> Server Board S2400BB
- Intel<sup>®</sup> Server Board S2400GP
- Intel® Server Board S2400LP
- Intel<sup>®</sup> Server Board S2600WP
- Intel® Server Board S2400SC
- Intel® Server Board S2600CO
- Intel<sup>®</sup> Server Board S2600JF
- Intel<sup>®</sup> Server Board S2600GL
- Intel<sup>®</sup> Server Board S2600GZ
- Intel<sup>®</sup> Server Board W2600CR
- Intel<sup>®</sup> Server Board S2600IP
- Intel® Server Board S2600CP

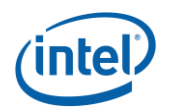

# **Multi-Core Intel® Xeon® Processor 5500 Sequence-based Servers**

• Intel<sup>®</sup> Server Board S5520UR

l

- Intel<sup>®</sup> Server Board S5520URT
- Intel<sup>®</sup> Server Board S5500BC
- Intel<sup>®</sup> Server Board S5520HC
- Intel<sup>®</sup> Server Board S5500HCV
- Intel® Server Board S5500HCT
- Intel<sup>®</sup> Server Board S5500WB
- Intel® Workstation Board S5520SC

# **Multi-Core Intel® Xeon® Processor 3000 Sequence-based Servers**

- Intel<sup>®</sup> Server Board S1200BTL/R/M
- Intel® Server Board S3420GP (LC, LX, RX)
- Intel® Server Board SR1640TH

#### **4. Supported Languages**

- Supported languages for Intel® Modular Server MP and Intel® Server MP
	- Brazilian Portuguese
	- Chinese Simplified
	- Chinese Traditional
	- French
	- **German**
	- Italian
	- Japanese
	- Korean
	- Russian
	- **Spanish**

#### **5. Features**

Through basic SNMP GETs and TRAPs, the Intel® SNMP Subagent provides the following functionality for managing servers:

- Accessing sensor data
- Viewing and modifying threshold settings
- Reading the SMBIOS tables
- Providing overall system health status

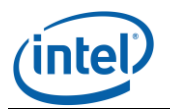

# **6. Installation & Uninstallation**

l

# **6.1. Installation using DVD**

- Insert the DVD and browse using Windows\* Explorer.
- Navigate to <Drive Name>:\ software\utilities\windows
- To Install SNMP Subagent for 32 bit Windows server, double click Intel SNMP Subagentx86.exe from SNMP\_SA\_i386 folder and follow the instructions.
- To Install Intel® SNMP Subagent for 64 bit Windows server, double-click Intel SNMP Subagent-x86\_64.exe from SNMP\_SA\_64 folder and follow the instructions.

### **6.1.1. Installation using standalone installer**

- To Install Intel® SNMP Subagent for 32 bit Windows server, double click Intel SNMP Subagent-x86.exe from SNMP\_SA\_i386 folder and follow the instructions
- To Install Intel® SNMP Subagent for 64 bit Windows server, double click Intel SNMP Subagent-x86\_64.exe from SNMP\_SA\_64 folder and follow the instructions
- To install SNMP Subagent in Linux, run snmpsubagentinstall.sh.

### **6.1.2. Upgrade**

No upgrade available. Uninstall the previous Utilities before installing.

# **6.1.3. Uninstallation**

- Use control panel Add / Remove programs to un-install the Intel<sup>®</sup> SNMP Subagent.
- In Linux, run snmpsubagent uninstall.sh.

#### **7. Known Issues**

- Windows\* version of Intel® SNMP Subagent may give a warning "*Windows can't verify the publisher of this driver software*" during installation for three drivers that are part of Intel® SNMP Subagent package. User must select the option "*Install this driver software anyway*" to proceed with installation. Once installed, the drivers will show up as not digitally signed in the properties page of the driver. However, the drivers are digitally certified by Microsoft\*. The Microsoft **["sigverif](http://www.microsoft.com/windowsxp/using/helpandsupport/learnmore/tips/kelly93.mspx)**" utility will show up the three drivers (flashud.sys, ibsmutil.sys and imbdrv.sys) as WHQL certified.
- Intel<sup>®</sup> SNMP subagent is not completely supported in GPT style partitioned OS. The smbios and bios queries will fail.
- Installation in RHEL4.x using install script may fail with the following error

*"error: File not found by glob: ./rhlinux/x86\_64/el3.0/snmpsa\*.x86\_64.rpm"*

This is due to an error in install script. Renaming the folder el5.0 in rhlinux/x86\_64/ to el3.0 or changing the path install script *snmpsubagentinstall.sh* to el5.0 will solve the problem.

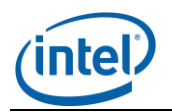

 Net-snmp may record all the successful connections in log file and cause the disk space to be consumed quickly on some Linux OS.

To turn off this logging on SuSE\*

l

- o Change SNMPD\_LOG\_SUCCESSFUL\_CONNECTIONS="yes" to "no" in "/etc/sysconfig/net-snmp" file
- o Restart snmpd and snmpsa services.

To turn off this logging on RHEL\* 6.x

- $\circ$  Enable the option of < OPTIONS="-Lf /dev/null -p /var/run/snmpd.pid" > in "/etc/sysconfig/snmpd.pid" file
- o Restart snmpd and snmpsa services.

# **Platform Specific Intel® Xeon® Processor E5 Sequence-based Servers**

Drive Slot Device Inserted or Removed SNMP Trap will not be generated.

### **8. Trouble shooting Instructions**

If the Intel® SNMP Subagent or Master locks up, you must restart both agents. Use the following steps from the command line to restart the agents, depending on your operating system. For information on setting services or daemons to start at system boot, see your operating system documentation.

#### **Linux\* Operating System**

- Stop the subagent by entering the following command: /etc/init.d/snmpsa stop
- Restart the master agent by entering the following command: /etc/init.d/snmpd restart
- Start the subagent by entering the following command: /etc/init.d/snmpsa start

#### **Windows\* Operating System**

In Windows\* Operating System, choose Start > Control Panel > Administrative Tools > Services, then stop and restart the SNMP Service.

#### **9. Change Log**

v5.0.0.14

- Fixed an issue SNMPSA cannot generate trap if a memory / RAS ECC error happen.
- Fixed an issue SNMPSA cannot report trap for threshold voltage sensors.
- Fixed an issue System overall health is not changed from critical to ok after fan insertion.

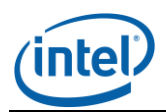

l